## **Press view**

Use the press view window to view the status of a digital press and organize documents that you want to print.

When you select a press, the press view appears in the right side of the window with the following types of information. The information displayed depends on the digital press type.

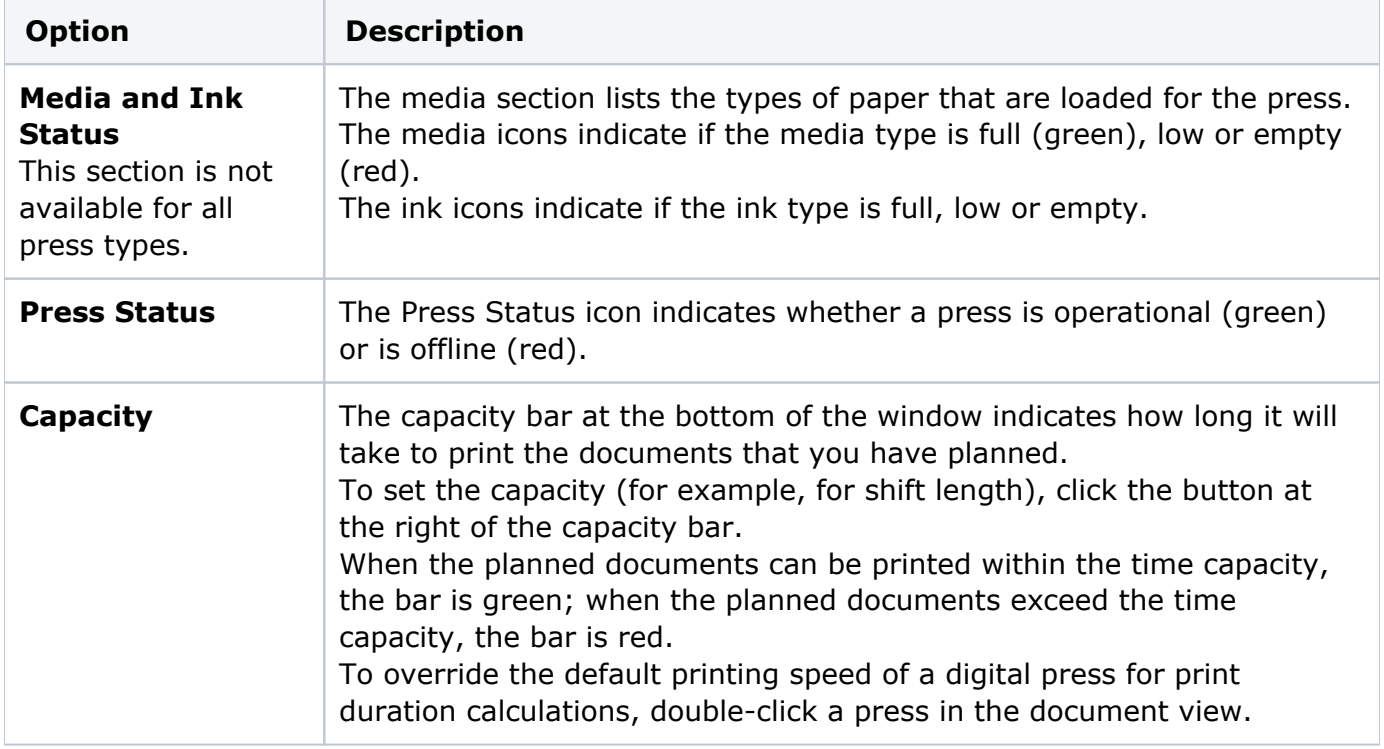

## **Document status tabs**

To help you manage documents, the following tabs show you the status of your documents. The tabs that are displayed depend on the type of digital press selected:

- **Planned** tab—displays a list of documents that you plan to submit to the press in the next print run.
	- If you want to review all of the information about a document, click the **Inspect** button.
- **Active** tab—after a document is submitted, it becomes an active document. You can view the progress of the document as it is being printed.
- **Done** or **Storage** tab—after a document is finished printing it is displayed in the **Done** or **Storage** tab, depending on the type of press that you have.
- **Submitted** tab—the **Submitted** tab is displayed when you are submitting documents to a digital press using hot folders. If using hot folders, a document appears in the **Submitted** tab after it is submitted to the press.